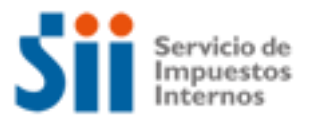

## **¿Cómo se hace para?**

## **SOLICITAR TASACIÓN DE OBRA NUEVA Y/O AMPLIACIÓN**

Importante: esta información que entrega el Servicio de Impuestos Internos, es sólo una guía de apoyo para los contribuyentes. Es deber de todo contribuyente leer la normativa vigente del SII. Información vigente a 2014.

- 1. Descripción paso a paso
- 2. ¿A qué se refiere este trámite?
- 3. ¿Quiénes deben realizar este trámite?
- 4. ¿Cuándo se hace este trámite?
- 5. ¿Dónde se hace este trámite?
- 6. Requisitos para efectuar el trámite
- 7. Observaciones
- 8. Normativa relacionada al trámite
- 9. Preguntas frecuentes del trámite
- 10. Formularios relacionados al trámite

### **1. Descripción paso a paso Solicitar tasación de obra nueva y/o ampliación** *(Ver página 3***)**

### **2. ¿A qué se refiere este trámite?**

Este trámite tiene como finalidad la tasación por parte del SII, de nuevas construcciones o ampliaciones de las mismas. Es importante mencionar los siguientes casos de motivación del trámite:

Bienes Raíces Agrícolas: Que exista construcción de nuevas casas patronales.

Bienes Raíces No Agrícolas: Que existan Nuevas construcciones, ampliaciones, o transformaciones que no correspondan a obras de conservación.

### **3. ¿Quiénes deben realizar este trámite?**

Todos los contribuyentes que efectúen nuevas construcciones y/o ampliaciones en su bien raíz, de modo que requieran actualizar la tasación del bien raíz.

### **4. ¿Cuándo se hace este trámite?**

Cuando el contribuyente lo estime y se den las situaciones ya descritas:

Bienes Raíces Agrícolas: Que exista construcción de nuevas casas patronales.

Bienes Raíces No Agrícolas: Que existan Nuevas construcciones, ampliaciones, o transformaciones que no correspondan a obras de conservación.

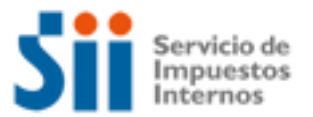

## **¿Cómo se hace para?**

### **5. ¿Dónde se hace este trámite?**

En la Unidad del Servicio de Impuestos Internos o en la Oficina de Impuesto Territorial Municipal correspondiente al domicilio del bien raíz.

El detalle de las direcciones, teléfonos y horarios de atención de las Unidades del Servicio a lo largo del país lo puede encontrar en el sitio web del SII, menú Sobre el SII, opción contáctenos.

### **6. Requisitos para efectuar el trámite**

Completar y presentar la "Solicitud de Modificación al Catastro de Bienes Raíces" , en las Unidades del SII, o en las Oficinas de Impuesto Territorial Municipal, adjuntando los siguientes antecedentes:

- Permiso de edificación
- Plano de planta de arquitectura
- Especificaciones técnicas
- Certificado de recepción final municipal total o parcial.
- Formulario "Encuesta de Edificación del INE" si lo hubiera.
- Otros antecedentes que avalen la solicitud.

#### **7. Observaciones**

No se considera nueva obra o ampliación, aquellas que son consideradas como reparaciones o mantenciones de los bienes raíces y que en términos generales no afectan la estructura de la edificación. No aumentan su valor o vida útil, como por ejemplo, trabajos de pintura, cambios de cableado eléctrico, cambio de cañerías del agua potable, etc.

#### **8. Normativa relacionada al trámite**

Consulte las siguientes normativas en el sitio web del SII (www.sii.cl), menú Circulares y Legislación.

-Ley N° 17.235, sobre impuesto territorial. -Circular N° 72 de 2000, instrucciones para el uso del formulario 2118.

#### **9. Preguntas frecuentes del trámite**

En el sitio web del SII (www.sii.cl) usted podrá acceder al menú de Preguntas Frecuentes relacionadas al trámite.

### **10. Formularios relacionados al trámite**

Formulario 2118: En caso de decidir hacer el trámite en las Unidades del SII o en las Oficinas de Impuesto Territorial Municipal, recuerde que cuenta con la posibilidad de descargarlo desde el sitio web del Servicio:

- Imprima el formulario
- Complete y adjunte los antecedentes requeridos
- Preséntelos en la unidad del SII o en la Oficina de Impuesto Territorial Municipal.

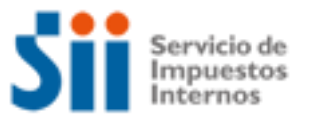

# **¿Cómo se hace para?**

### **DESCRIPCIÓN PASO A PASO TASACIÓN DE OBRA NUEVA Y/O AMPLIACIÓN BIEN RAÍZ**

1

 $\overline{2}$ 

Baje de Internet el Formulario 2118 "Solicitud de Modificación al Catastro de Bienes Raíces" o solicítelo en las Unidades del SII o en la Oficina de Impuesto Territorial Municipal (OITM).

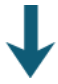

Llene cuidadosamente el Formulario 2118, y verifique los antecedentes requeridos para el trámite, mencionados en el formulario.

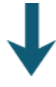

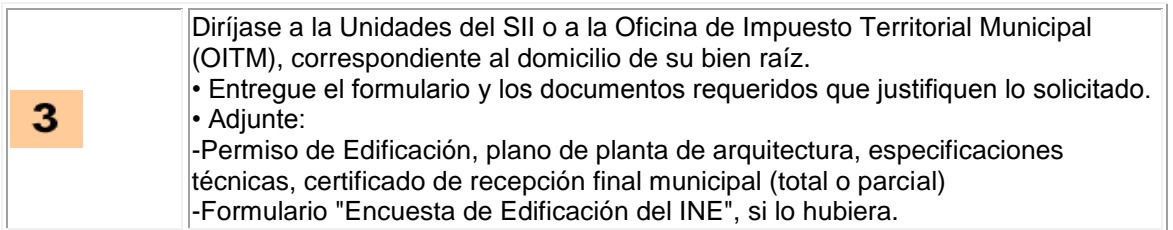

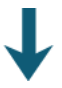

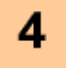

El SII verificará los antecedentes proporcionados para proceder a efectuar el cambio solicitado